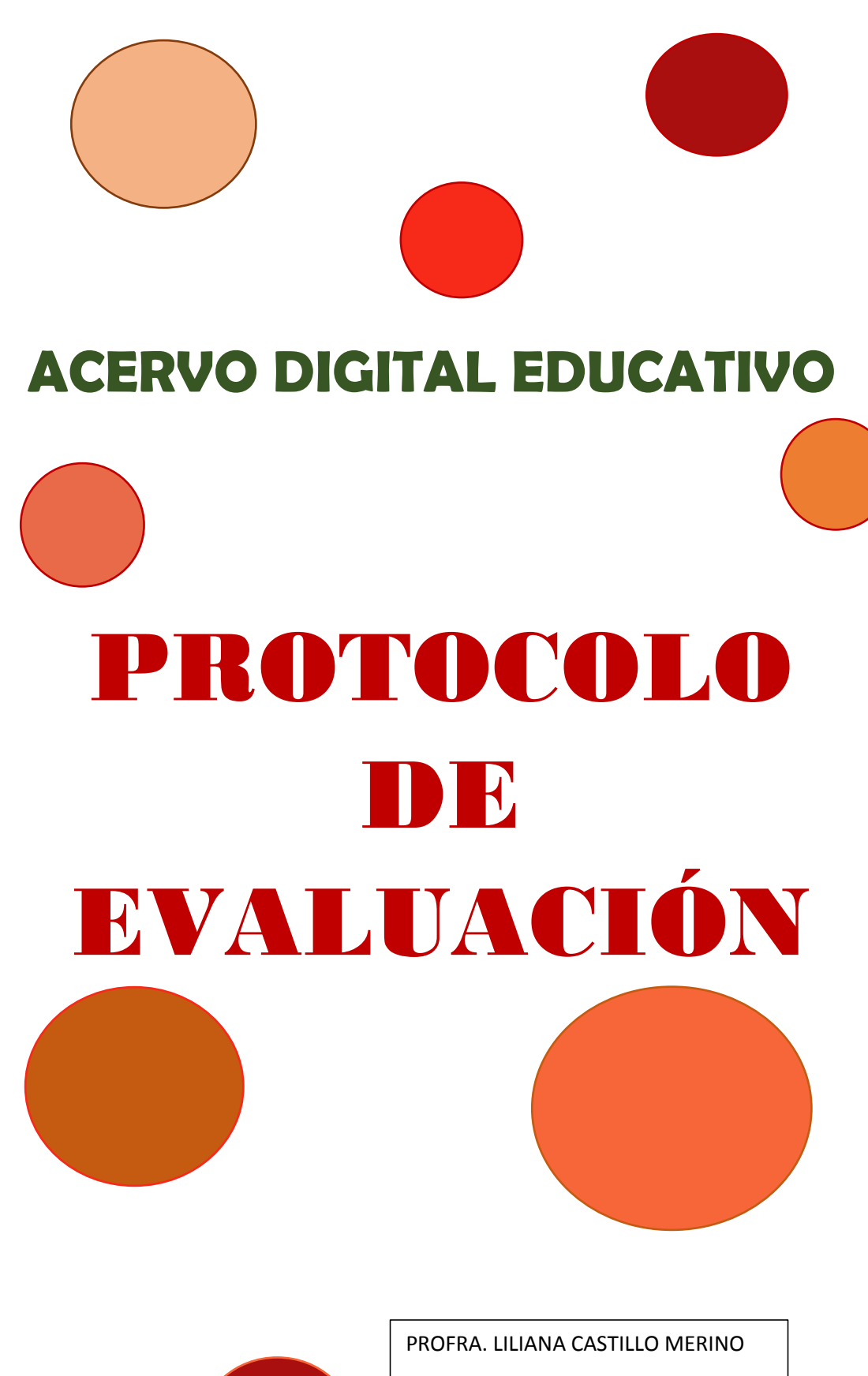

DOCENTE DE TELESECUNDARIA

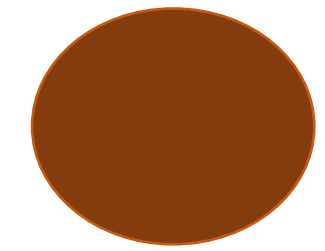

## **PRESENTACIÓN**

EVALUACIÓN, es una de las palabras más mencionadas en el campo laboral docente, lo manejamos como un proceso constante que se desempeña día a día con la única intención de obtener evidencias para poder elaborar juicios y brindar retroalimentación sobre los logros de aprendizaje de los alumnos a lo largo de su formación.

Para lograr una evaluación formativa se diseñan diversas herramientas que faciliten dicho acto, por tal motivo se buscan diferentes estrategias que ayuden hacer de la evaluación un proceso menos complicado y fácil de manipular, por tal motivo con el presente formato se pretende poder brindarles a todos los docentes una herramienta digital que su función principal sea agilizar el reporte de calificaciones grupales en los diferentes periodos del ciclo escolar.

En el marco de las diferentes tipologías documentales de un acervo digital, se diseña un protocolo de evaluación, organizando una herramienta que facilite la evaluación de la labor docente.

Este formato le brindará a los docentes la posibilidad de realizar y visualizar la concentración de resultados por niveles en los que se encuentra cada uno de sus alumnos por periodos, así mismo podrán manipular cada uno de los campos para poder obtener información más específica de lo que se desea conocer del grupo con el que se trabaja, retomado la información más importante del trabajo ejecutado en un periodo especifico.

# **CONCENTRADO DE CALIFICACIONES DESCRIPCIÓN**

Esta herramienta digital cumple con ciertas características retomadas del Plan y Programas de estudios de APRENDIZAJES CLAVE PARA LA EDUCACIÓN INTEGRAL 2017, en el que podrás observar la división de calificaciones de acuerdo a los aprendizajes que están siendo evaluados.

En la primera área a llenar, se hallaran los espacios para capturar las calificaciones del campo de formación académica en el que te arrojara un primer promedio, el cual te ayudara a conocer en el nivel general en el que se encuentran cada uno de los alumnos, en seguida se encontraran los espacios para incorporar las calificaciones correspondientes al área de desarrollo personal y social en el cual también te proporcionara un promedio y nivel, en el que su función principal será comparar el rendimiento obtenido en estas dos componentes de los aprendizajes clave, por último se solicita sean integradas las calificaciones del área de autonomía curricular, en este caso serán las calificaciones de los clubes que hayan seleccionado los alumnos de acuerdo a sus necesidades, cabe mencionar que se ha dejado este apartado ya que el documento se elaboró con base a las necesidades de ciclos escolares anteriores, sin embargo dejar una celda en blanco no inutiliza el instrumento .

En este formato también se incorporaran los datos estadísticos de:

- Inasistencias
- Valores de lectura
- Libros leídos en un periodo
- Promedio general de grupo
- Alumnos reprobados
- Bajas y altas

Es importante mencionar que esta herramienta también cuenta con las celdas de niveles preestablecidas en las que en automático te arrojara el nivel en el que se encuentra el alumno al momento de registrar su calificación, en los promedios finales por área encontraras diferentes colores que te servirán visualmente para conocer el estatus de los estudiantes, este formato como algunos otros también cuenta con los espacios para colocar el número de lista de tus alumnos así como sus nombres completos, dentro de este formato igual vienen algunas acotaciones que te servirán de guía para su llenado de algunos campos.

### **INSTRUCTIVO**

- 1. Coloca tu nombre en el apartado: PROFR (A)
- 2. Inserta el grado y grupo que serán evaluados
- 3. Registra a tus alumnos (Puedes solo copiar y pegar de algún otro formato que se tenga)
- 4. Comienza a insertar las calificaciones, el formato en automático te generara el nivel no es necesario mover o cambiar nada (este formato solo reconoce calificaciones con números enteros, evita colocar decimales de lo contrario no te arrojara un nivel especifico).
- 5. Registra el total de inasistencias injustificadas de cada alumno en el campo señalado con la siguiente acotación: INAS TOT
- 6. Incorpora los valores de la lectura que presentan cada uno de tus alumnos en los siguientes espacios: ANALIZA LA INFORMACIÓN SINTETIZA LA INFORMACIÓN UTILIZA LA INFORMACIÓN

NOTA: los valores que puedes utilizar se encuentran especificados en el formato.

- 7. Registra los libros o textos leídos en el apartado: LI-LE
- 8. Identifica cuantos alumnos tienes con asignaturas reprobadas y llena el siguiente campo:

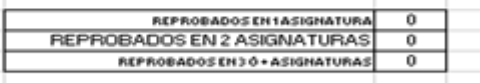

9. Inserta o incorpora los datos estadísticos de altas y bajas en el grupo (si fuera necesario de lo contrario puede quedarse en blanco).

#### **REQUERIMIENTOS PARA SU MANEJO:**

Como docente de grupo requieres conocer y manejar la paquetería de Office, específicamente Excel. Dominar Plan y programas de estudio 2017, y el acuerdo de evaluación vigente en el ciclo escolar que se esté cursando.

#### **CONCLUSIONES**

A manera de conclusiones puedo decir que las ventajas de utilizar este instrumento para concentrar la evaluación son entre otras, organizar la información, observar un panorama general del desempeño del grupo para valorar el avance del mismo y poder tomar nuevas decisiones al momento de realizar la planificación didáctica, y algo muy útil es poder dar información rápida tanto a la autoridad educativa como a los padres de familia.

#### BIBLIOGRAFÍA

Acuerdo número 26/12/2020 por el que se establecen las orientaciones pedagógicas y los criterios para la evaluación del aprendizaje para la educación preescolar, primaria y secundaria en el periodo de contingencia sanitaria generada por el virus SARS-CoV2 (COVID-19) para el ciclo escolar 2020-2021.

Aprendizajes Clave para la Educación Integral, Plan y programas de Estudio para la Educación Básica. Sep. 2017

Manual Microsoft Excel intermedio y avanzado, pdf\_manual.es, consultado el 15 de abril de 2021.